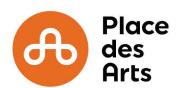

**Go to** placedesarts.com

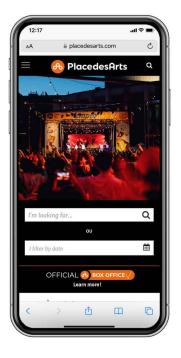

2 Get to your account from the MY TICKETS section.

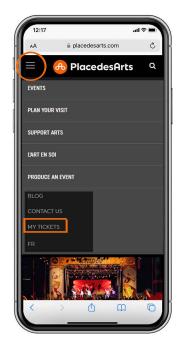

3 Sign in.

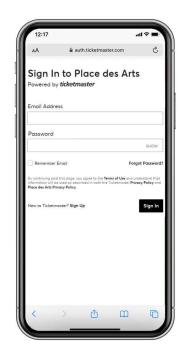

4 Find your tickets by clicking on VIEW EVENT DETAILS.

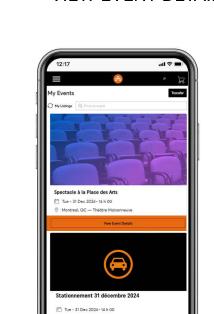

5 Click on your tickets.

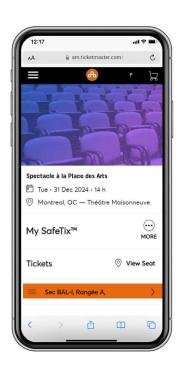

6 Add your tickets to your WALLET.

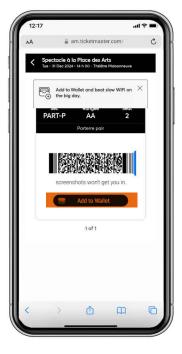

Upon arrival display your ticket.

APPLE Scan your device on the reader.

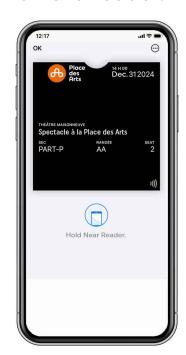

**ANDROID** 

Click on SHOW CODE, then scan it on the reader.

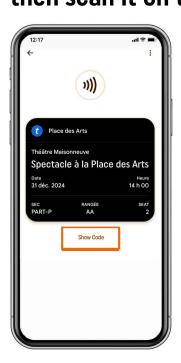

**Enjoy the show!**